## 3. Maatriksid, vektorid ja lineaarsed süsteemid. Alalisvooluahelate arvutus

Massiivid. Vektoreid ja maatrikseid nimetatakse Matlab-Octaves massiivideks (ingl. arrays). Uhte massiivi loomise võimalust me vaatlesime juba eespool. Nimelt käsuga

 $vektori tähis = esimene element : samm :viimane element$ 

saab luua ühtlase sammuga vektori.

Massiivi otseseks sisetamiseks tuleb selle elemendid paigutada kandiliste sulgude vahele, kusjuures reaelementide eraldamiseks saab kasutada koma või tühikut ning ridade eraldamiseks saab kasutada semikoolonit või enterit. Näiteks maatriksi

$$
A = \left(\begin{array}{rrr} 1 & 5 & 2 \\ -3 & 0 & 7 \\ 1 & 12 & 6 \end{array}\right)
$$

saab sisestada tippides käsureale järgmised sümbolid:

A=[1,5,2;-3,0,7;1,12,6]

Peale enterile vajutamist kuvatakse  $A =$ 

1 5 2

−3 0 7 1 12 6

Nüüd sisaldab muutuja A tervet massiivi (3x3 maatriksit). Sama massiivi saaks sisestada ka tühikuid ja entereid kasutades, so järgmiselt:

A=[1 5 2 enter -3 0 7 enter 1 12 6]

Seejuures võib reaelementide vahele panna kuitahes palju tühikuid.

Reavektori  $u = (1, 7, -4, 8)$  saab sisestada käsuga

 $u=[1,7,-4,8]$ v˜oi  $u=[1 7 -4 8]$ 

ja veeruvektori  $v1 =$  $\sqrt{ }$  $\mathcal{L}$ 0 7 52  $\setminus$ | käsuga v1=[0;7;52]

või

v1=[0 enter 7 enter 52]

Transponeerimise käsk on ülakoma ' ja determinandi ning pöördmaatriksi leidmise käsud on vastavalt det ja inv . Näiteks eespoolsisestatud vektori  $u$ transponeerimiseks tipime käsureale u' ja vajutame enter. Kuvatakse vastus  $ans =$ 

Eespoolsisestatud maatriksi  $A$  determinandi arvutamiseks tipime käsureale  $det(A)$ ja vajutame enter. Matlab-Octave annab vastuse

ans=-31.000

Maatriksi  $A$  pöördmaatriksi arvutamiseks tipime käsureale inv $(A)$ , ja vajutame enter. Antakse vastus

 $ans =$ 

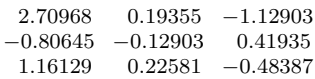

HARJUTUSÜLESANNE 14. Sisestada massiivid

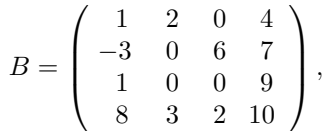

 $x = (4, 3, 8, 0, 7)$ , transponeerida B ja x ning leida B determinant ja pöördmaatriks. Vastav skript salvestada nime s20.m all.

## [Skript](http://www.staff.ttu.ee/~janno/kaugope/s20.m)

Tehted massiividega. Massiividega saab teha järgmisi aritmeetilisi tehteid:

- + liitmine (sooritatakse komponentide kaupa)
- lahutamine (sooritatakse komponentide kaupa)
- ∗ maatrikskorrutamine
- .∗ korrutamine komponentide kaupa
- $\begin{tabular}{ll} {\footnotesize /} & {\footnotesize {\rm {maatrix}}}~{\footnotesize {\rm{meanine}}~{\rm{wasakult}}~{\footnotesize {\rm{aremale}}}}\\ {\footnotesize {\footnotesize {\rm{m}}}} & {\footnotesize {\rm{gamma}}~{\rm{ex}}~{\rm{exp}}~{\footnotesize {\rm{m}}}}\\ {\footnotesize {\footnotesize {\rm{m}}}} & {\footnotesize {\rm{m}}}{\footnotesize {\rm{amatrix}}~{\rm{m}}~{\rm{m}}}\\ \end{tabular}$
- jagamine vasakult paremale komponentide kaupa
- \ maatriksjagamine paremalt vasakule
- .\ jagamine paremalt vasakule komponentide kaupa

Näiteks, kui 
$$
A = \begin{pmatrix} 1 & 2 \\ 3 & 4 \end{pmatrix}
$$
 ja  $B = \begin{pmatrix} 5 & 6 \\ 7 & 8 \end{pmatrix}$ , siis
$$
A * B = \begin{pmatrix} 1 \cdot 5 + 2 \cdot 7 & 1 \cdot 6 + 2 \cdot 8 \\ 3 \cdot 5 + 4 \cdot 7 & 3 \cdot 6 + 4 \cdot 8 \end{pmatrix}
$$

ja

$$
A \cdot *B = \left(\begin{array}{cc} 1 \cdot 5 & 2 \cdot 6 \\ 3 \cdot 7 & 4 \cdot 8 \end{array}\right).
$$

Maatriksjagamine on sama mis maatrikskorrutamine jagaja pöördmaatriksiga. Nimelt

$$
A/B = A * B^{-1} \quad \text{ja} \quad A \backslash B = A^{-1} * B \, .
$$

Maatriksjagamist kasutades on võimalik lahendada lineaarseid võrrandisüsteeme. Olgu antud järgmine lineaarne süsteem:

$$
Ax = y.
$$

Korrutame selle süsteemi vasakut ja paremat poolt A pöördmaatriksiga. Saame

$$
A^{-1} * Ax = A^{-1} * y.
$$

Kuna  $A^{-1} * A$  on ühikmaatriks, siis kehtib  $A^{-1} * Ax = x$  ning saame võrduse

$$
x = A^{-1} * y.
$$

Kokkuvõttes: lineaarsüsteemi lahendamiseks piisab sooritada vaid üks tehe paremalt vasakule jagamine:

$$
x = A \backslash y
$$

NÄITEÜLESANNE 12. Sisestada massiivid

$$
A = \left( \begin{array}{rrr} 1 & 3 & 1 \\ 0 & -1 & 1 \\ 1 & 0 & 5 \end{array} \right), \quad b = \left( \begin{array}{r} 1 \\ 3 \\ 2 \end{array} \right),
$$

leida  $B1 = A^2$ ,  $B2 = A * A$  ja lahendada süsteem  $Ax = b$ . Lahendus. Sisestame skripti järgmised read:

 $A=[1,3,1;0,-1,1;1,0,5];$ b=[1;3;2]; B1=A∗A B2=A.∗A  $x = A \ b$ salvestame skripti ja käivitame Matlab-Octavest. Kuvatakse vastus

 $B1 =$ 

HARJUTUSÜLESANNE 15. Sisestada massiivid

 $A =$  $\sqrt{ }$  $\mathcal{L}$ 1 1 1 3 2 1  $2 -1 1$  $\setminus$  $\Big\}$ ,  $y=$  $\sqrt{ }$  $\mathcal{L}$ 6 10 3  $\setminus$  $\vert$ ,

leida  $B = A', C = A/B + B^{-1}$  ja lahendada süsteem  $Az = y$ . Vastav skript salvestada nime s21.m all.

## [Skript](http://www.staff.ttu.ee/~janno/kaugope/s21.m)

HARJUTUSÜLESANNE 16. Arvutada [skeemil 4](http://www.staff.ttu.ee/~janno/kaugope/tunniulesanne1.pdf) toodud alalisvoolu liitahela harudes esinevad voolud, kui on antud järgmised arvulised andmed:  $R_1 = 6\Omega$ ,  $R_2 = 10\Omega$ ,  $R_3 = 12\Omega$ ,  $R_4 = 20\Omega$ ,  $R_5 = 10\Omega$ ,  $R_6 = 8\Omega$ ,  $E_1 = E_2 = 20V$ ,  $E_6 = 40V$ . Elektromotoorjõu allikate sisetakistus on 0. Tuleb koostada lineaarne võrrandisüsteem kas Kirchoffi seadusi, kontuurvoolu, sõlmpunktide vm meetodit kasutades ja see lahendada. Vastav skript salvestada nime s22.m all.

## [Lahendus](http://www.staff.ttu.ee/~janno/kaugope/harjutusulesanne16.pdf)

M˜onikord on arvutustes vaja kasutada mingit konkreetset massiivi elementi. Massiivi elemendile viitamisel tuleb indeks(id) panna massiivi tähise järgi sulgudesse komadega eraldatult. N¨aiteks kui Matlab-Octaves sisestada maatriks

B=[1 2 5 4 3 7 1 0 8] ja tippides  $B(2,3)$ ning vajutades enter väljastatakse maatriksi B 2. rea ja 3. veeru element, st ans = 7 Sisestades vektori  $c=[1,5,-6,2,3,9,10,4]$ ja käsu  $v=c(4)$ saame vastuseks vektori c neljanda elemendi, st  $v =$ 2 Olgu vaja arvutada nende massiivide põhjal järgmine suurus: $\,z = B_{13} - 4 c_6 \,+ \,$  $B_{33}B_{22}.$  Seda saab teha järgmise käsuga: z=B(1,3)-4∗c(6)+B(3,3)∗B(2,2)

Vastus on järgmine:

 $z =$ 

-7